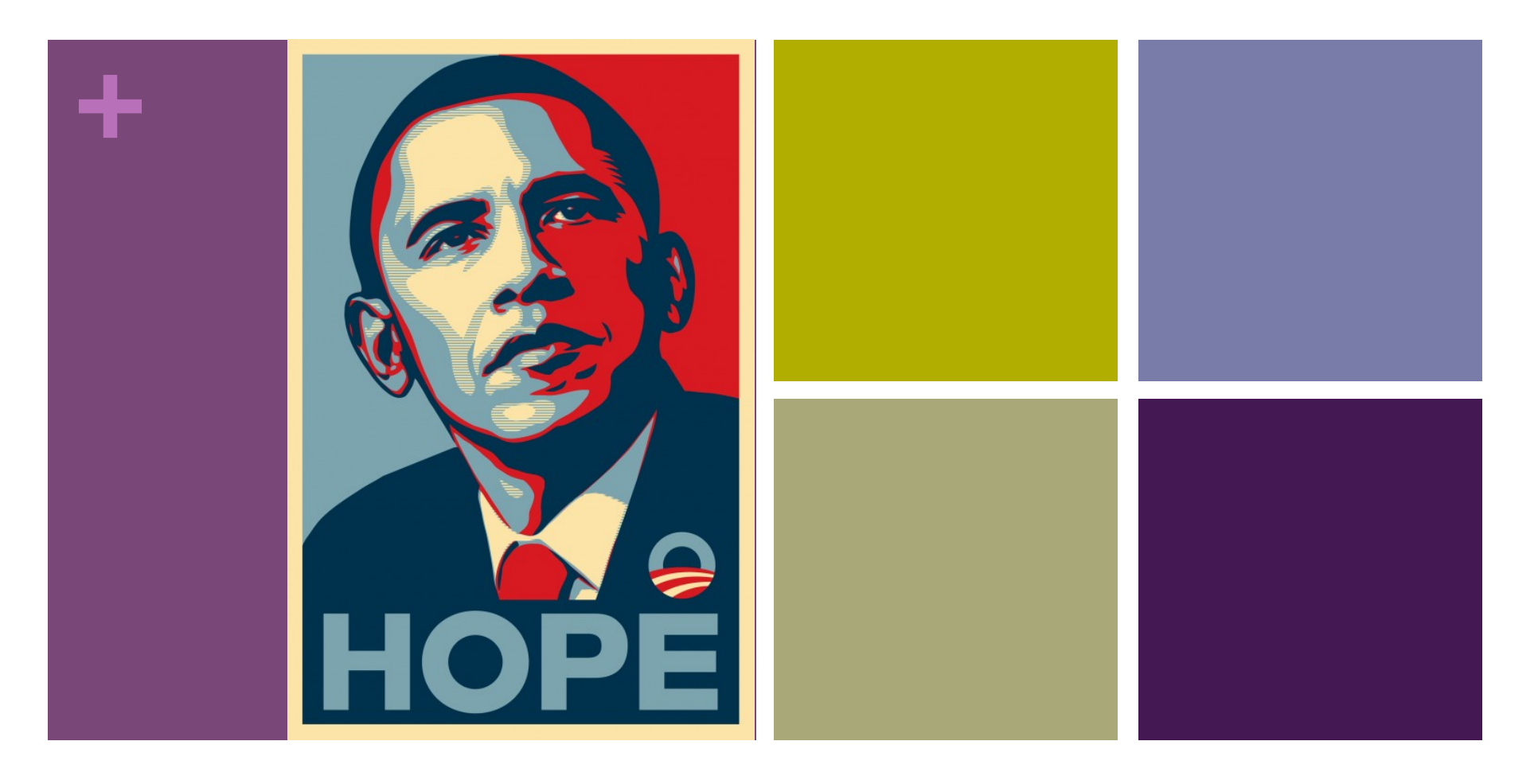

### Image Processing

#### **+** Quiz 5

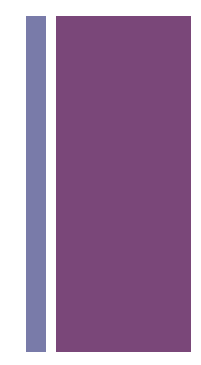

 $\blacksquare$  Write a recursive function int sum(int x, int y) that computes and returns the sum of all integers between x and y, inclusive. Remember, the function MUST be recursive.

#### **+** Quiz 4

- 
- **n** Declare a float array, dimension it to hold 100 values, and fill it with random numbers. Print the numbers after they have been generated and stored in the array.
- $\blacksquare$  Expand the previous program. After the array is fully initialized with random numbers, revisit each element in the array and multiply each by 2. Store each doubled value in the original array location.
- $\blacksquare$  Modify the previous program further. Move the part of your program that doubles the values in the array to a separate function. The new function should be called doubleIt(). It should take a float array as its only argument and return the modified float array. The body of the function should double each element of the array. Change your program to use this new function to double the values in the original float array.

#### **+** Quiz 4 cont.

int x; int y; color c;

fill $(c)$ :

}

 $rect(x, y, 20, 20);$ 

```
void setup() { 
  size(500, 500); 
 x = int(random(width));
 y = int(random(height));c = color(range55), random(255), random(255));
} 
void draw() { 
 background(255); 
 x = (x + 1) % width;
 y = (y + 1) % height;
                           will then draw and animate all of them 
                           appropriately.
```
The following program moves a randomly

diagonally down to the right, wrapping at

designing a class called Square that models

a square that moves from diagonally down

to the right, wrapping at the boundaries.

Your program will create 50 randomly

placed and randomly colored squares,

storing them using arrays. Your program

the boundaries. Modify the program by

located and randomly colored square

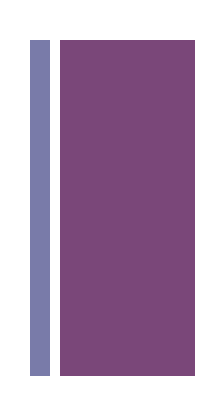

#### **+** Quiz 3

- 
- $\blacksquare$  Write two loops that paint a grid over the sketch window using horizontal and vertical lines. The resolution of the grid (i.e. number of cells in each direction) should be determined by two int variables, m and n, where m specifies the number of rows and n specifies the number of columns.
- $\blacksquare$  Modify your above answer to 2) to a void function named grid that does the same, and takes m and n as parameters. In addition, add a call to your function that will draw a grid of 50x100 covering the entire sketch.

 $\blacksquare$  Write a function that takes an integer x and returns true if x is prime and false otherwise. (Reminder: A prime number is a number greater than one that is only divisible by itself and one.)

#### **+** Quiz 2

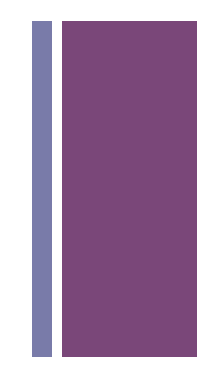

n Write a loop that prints all integers between 3 and 52 inclusive, that are divisible by 3. (Partial credit: a loop that prints all integers between 3 and 52 inclusive)

#### **+** Simple Image Visualization

- **n** Sample pixel colors every n pixels
- Draw a grid of basic shapes (ellipse, rect, line, triangle, etc) using the sampled color as fill color or stroke color

## **+**Medical Images <sup>8</sup>

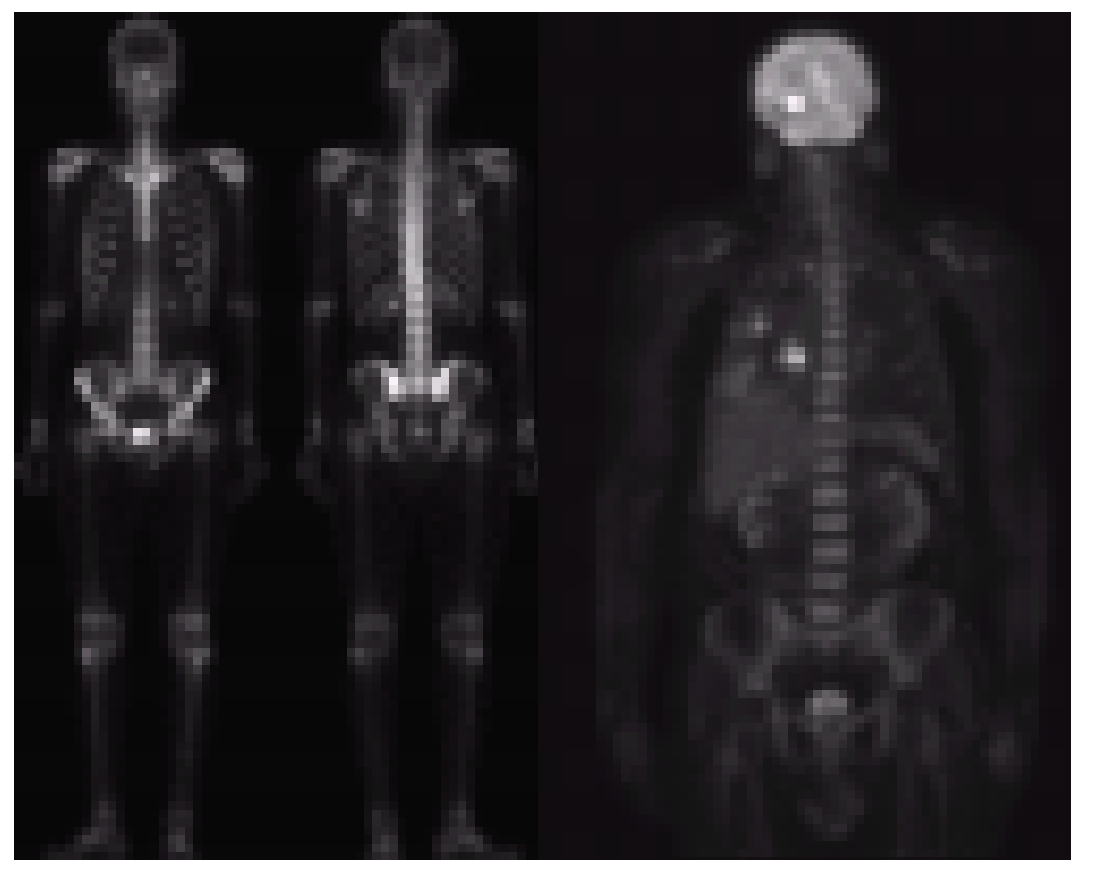

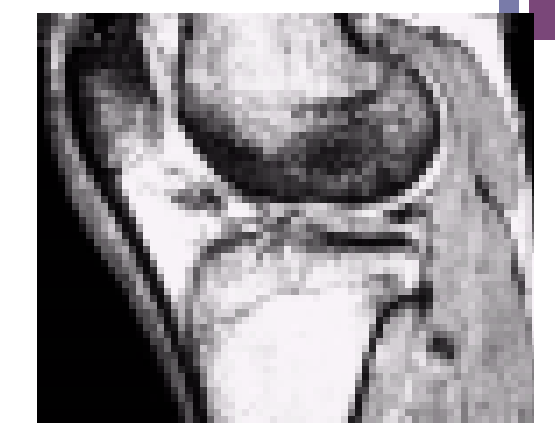

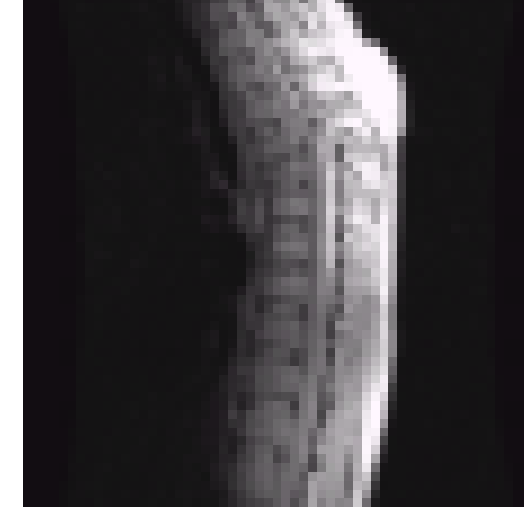

#### **+** Image Processing in Manufacturing

#### a b c d  $e$  f

#### **FIGURE 1.14**

Some examples of manufactured goods often checked using digital image processing. (a) A circuit board controller. (b) Packaged pills. (c) Bottles.  $(d)$  Bubbles in clear-plastic product. (e) Cereal.  $(f)$  Image of intraocular implant. (Fig. (f) courtesy of Mr. Pete Sites, Perceptics Corporation.)

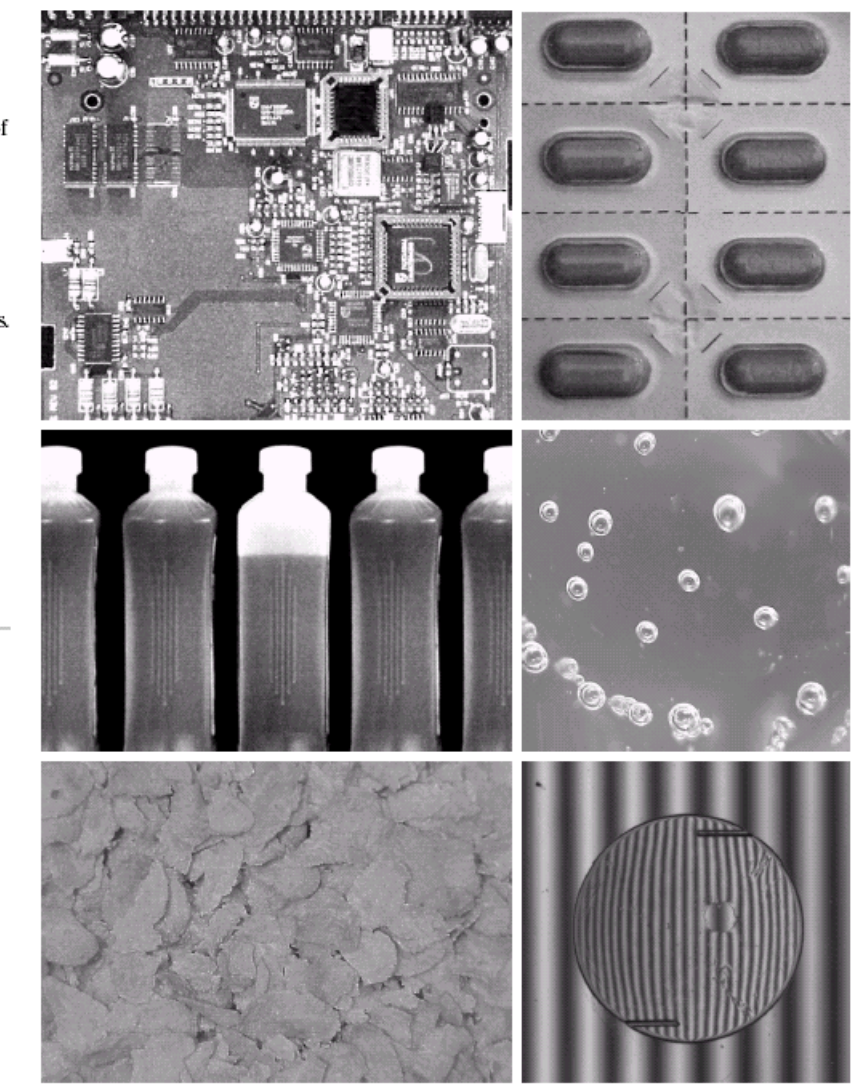

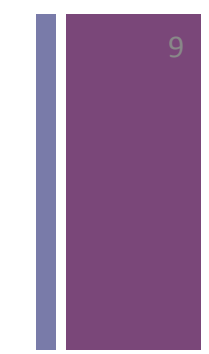

Digtial Image Processin

#### **+ What can you do with Image Processing?**

**Inspect, Measure, and Count using Photos and Video** http://www.youtube.com/watch?v=KsTtNWVhpgI

**Image Processing Software**

http://www.youtube.com/watch?v=1WJp9mGnWSM

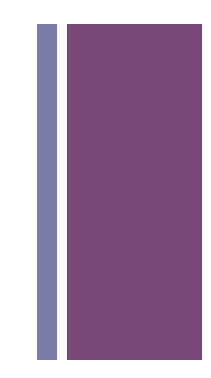

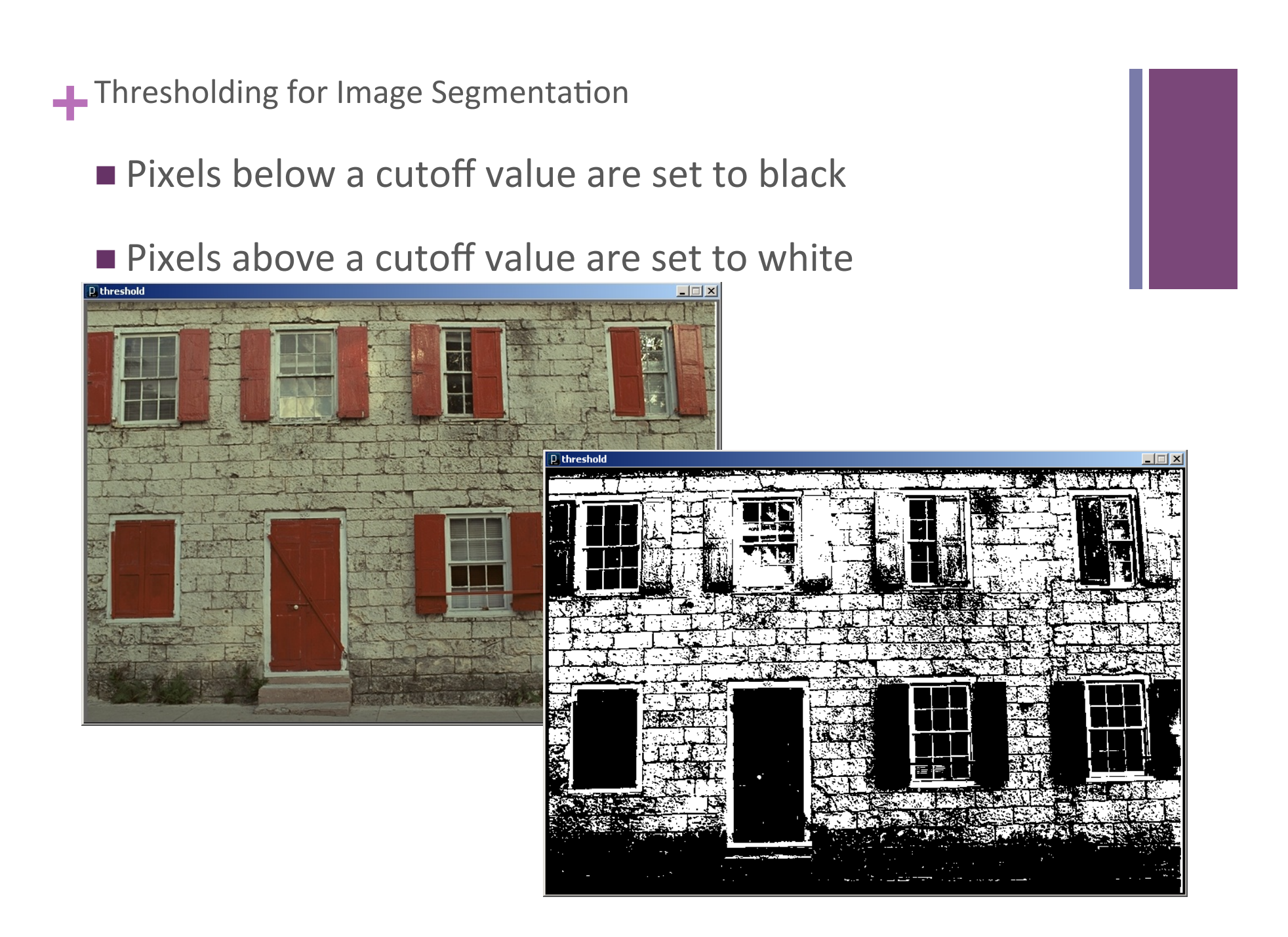

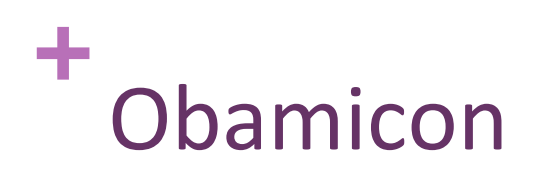

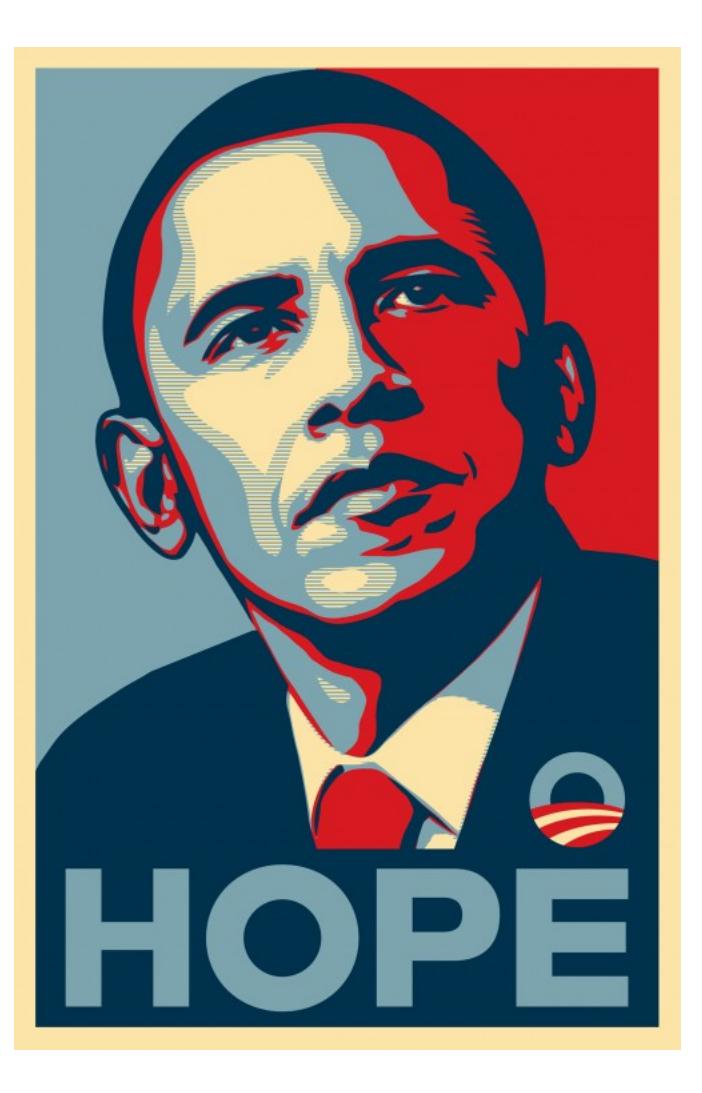

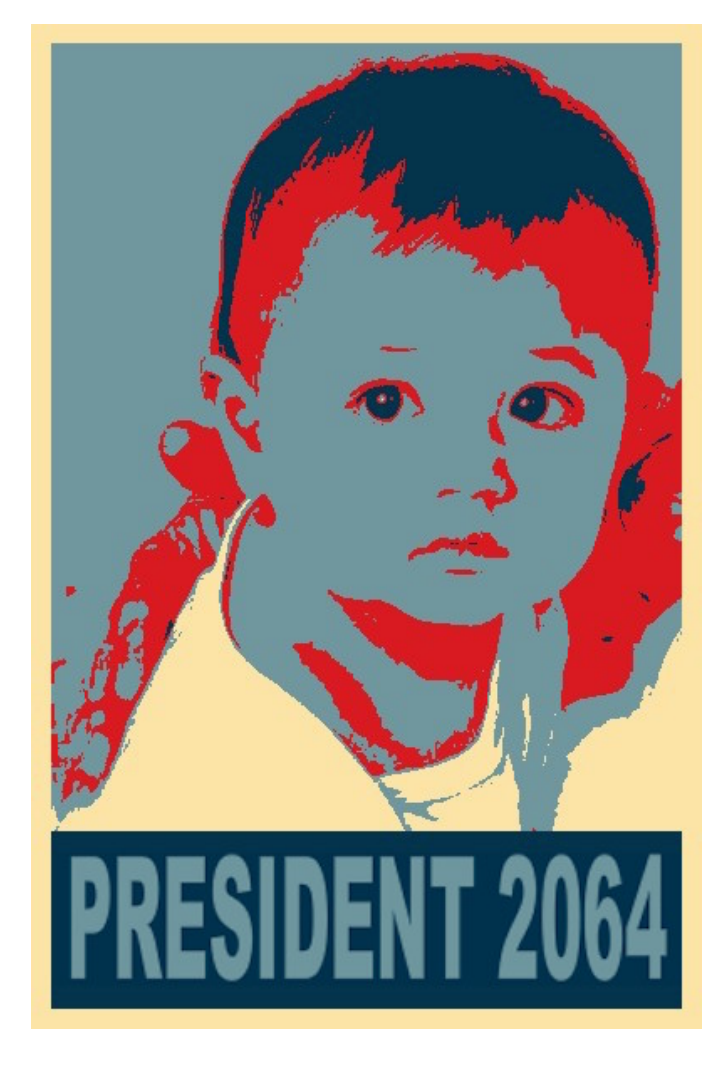

# +<br>Example

obamicon

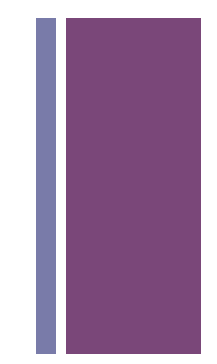

#### Image Enhancement

- Color and intensity adjustment
	- Histogram equalization

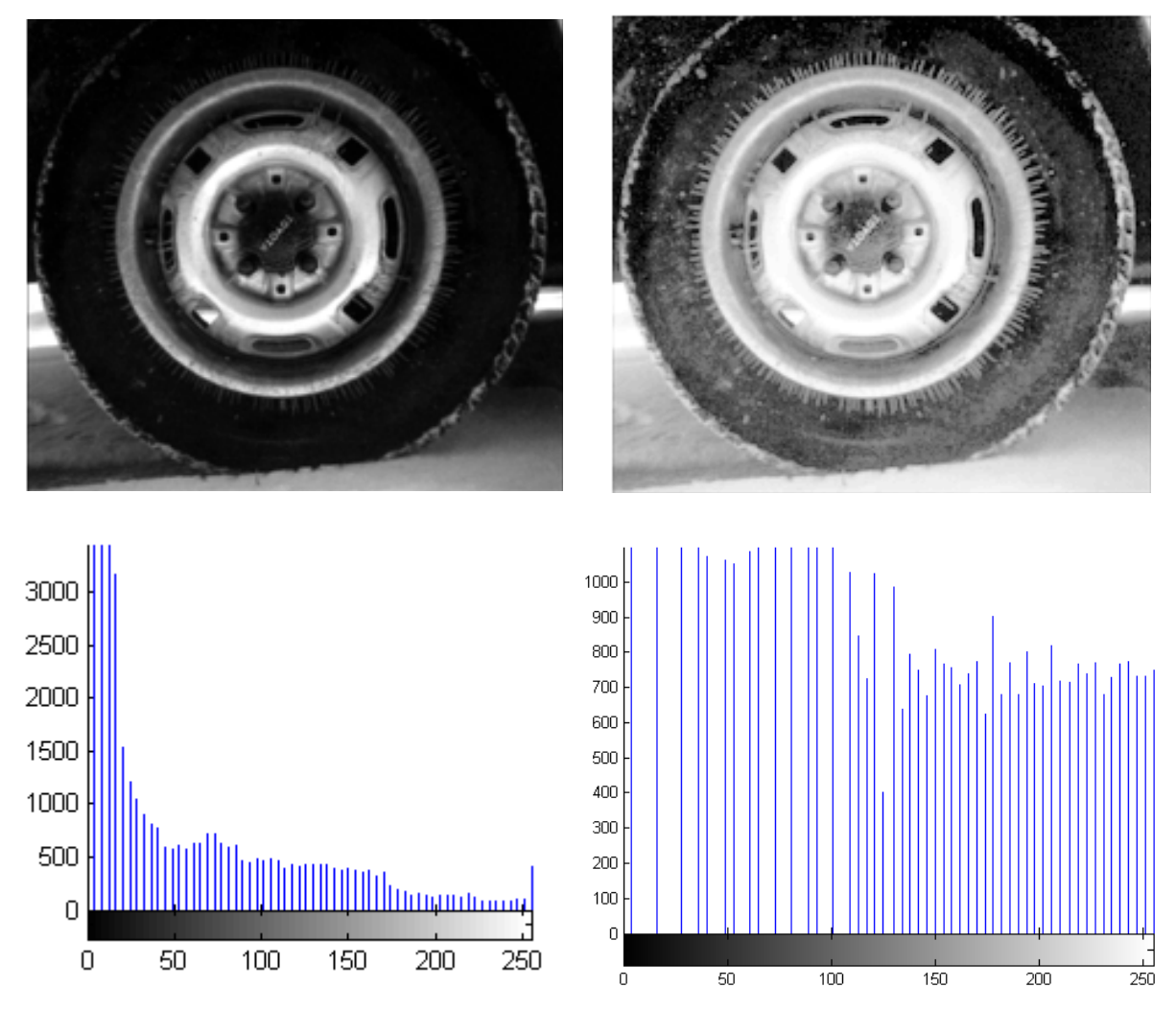

Kun Huang, Ohio State / Digital Image Processing using Matlab, By R.C.Gonzalez, R.E.Woods, and S.L.Eddins

#### **+ Histogram Equalization**

- $\blacksquare$  Increases the global contrast of images
- $\blacksquare$  So that intensities are better distributed
- Reveals more details in photos that are over or under exposed
- Better views of bone structure in X-rays

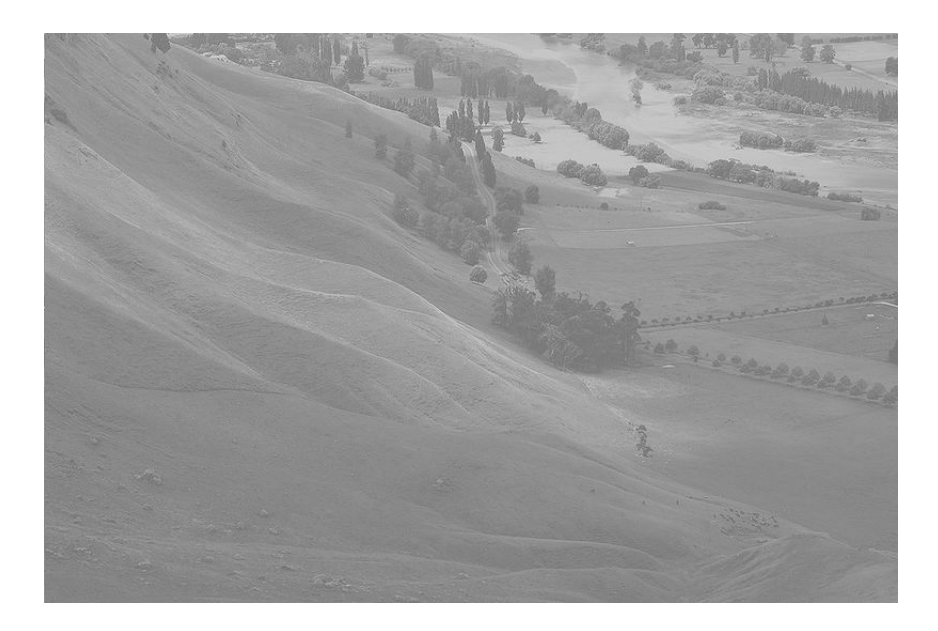

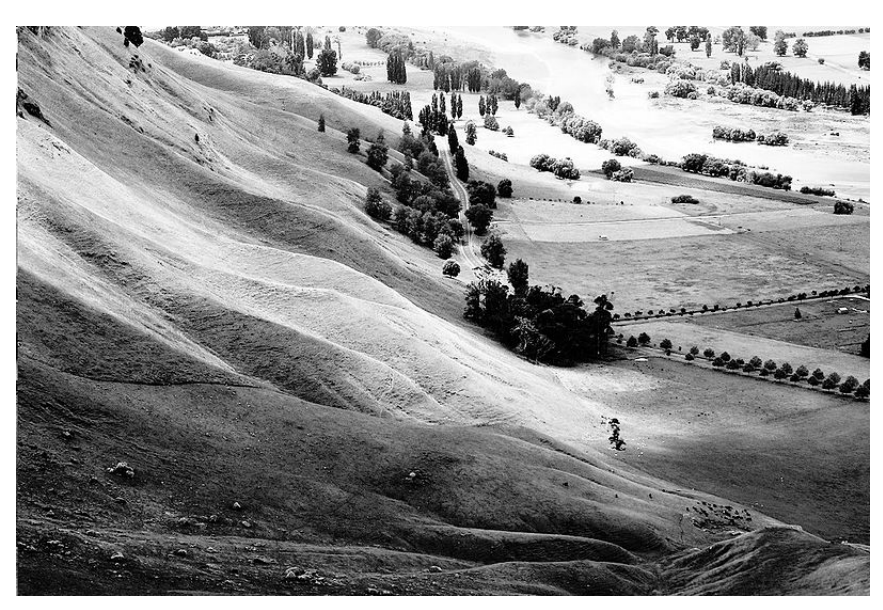

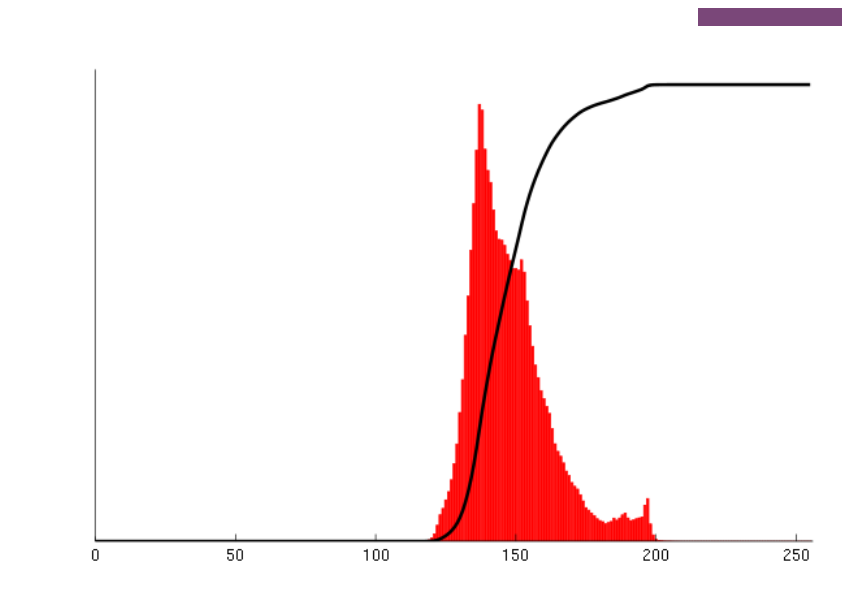

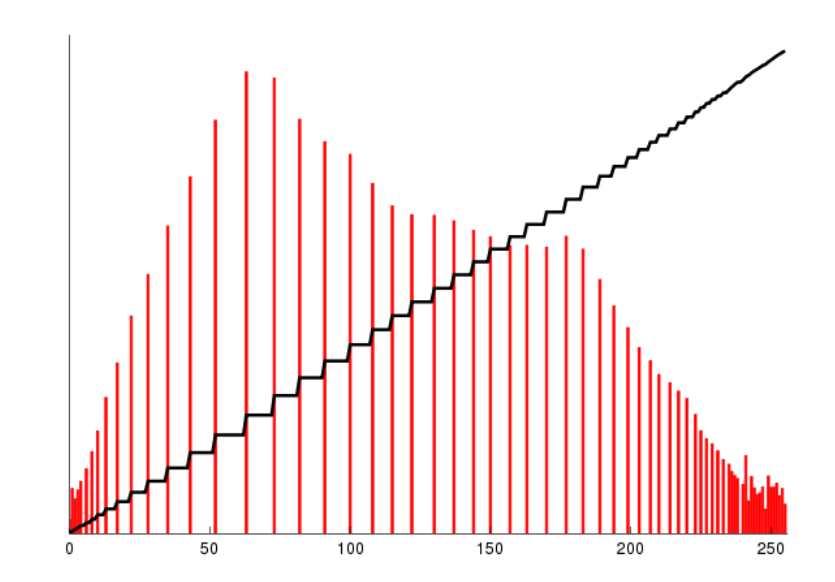

#### **+ Histogram Equalization**

- Calculate color frequencies count the number of times each pixel color appear in the image
	- save each value from 0-255 as an array of percentages,  $p$
- $\blacksquare$  Calculate the cumulative distribution function (cdf) for each pixel  $color -$  the number of times all smaller color values appear in the image
	- sum  $p[0]$  to  $p[p]$  sum as cdf
- Normalize over  $(0, 255)$ 
	- $\blacksquare$  multiply cdf by 255
- $\blacksquare$  store new pixel values and display the modified image.

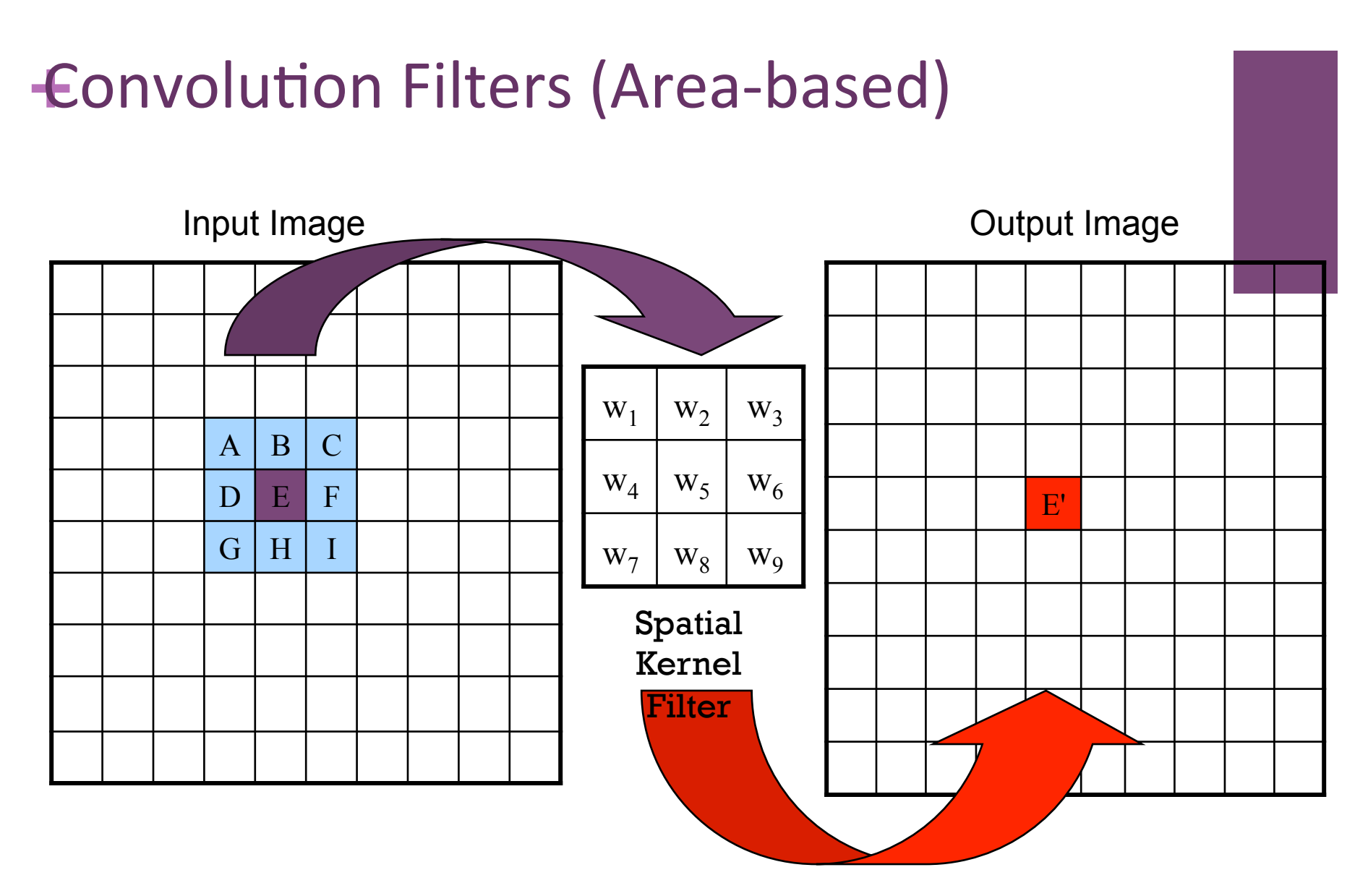

 $E' = w_1A+w_2B+w_3C+w_4D+w_5E+w_6F+w_7G+w_8H+w_9I$ 

#### ÷. Identity

No change

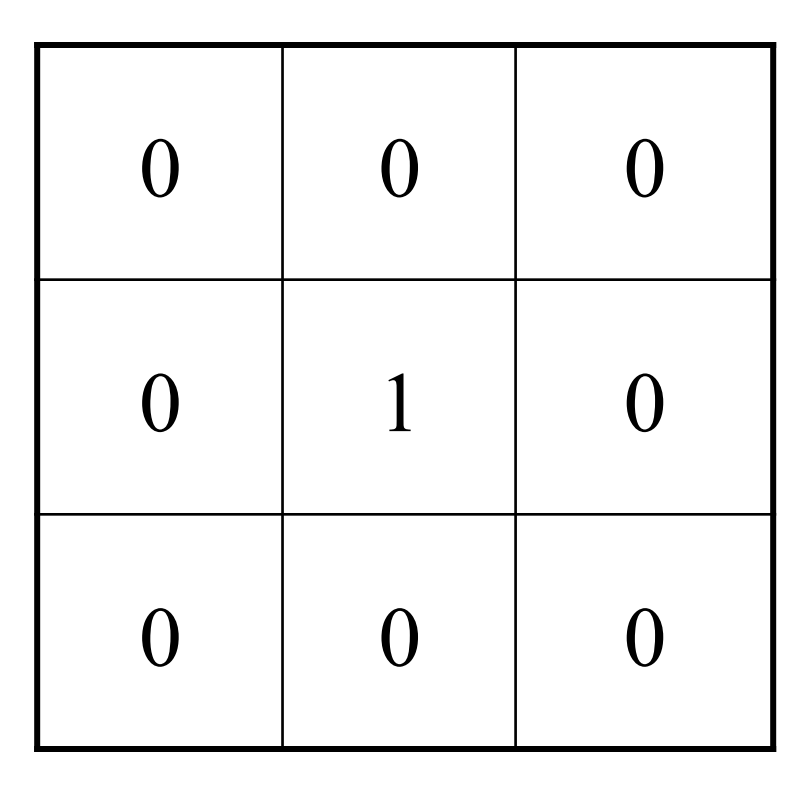

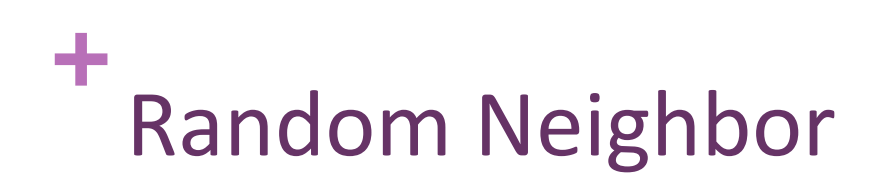

■ Copies randomly from one of the 8 neighbors, and itself

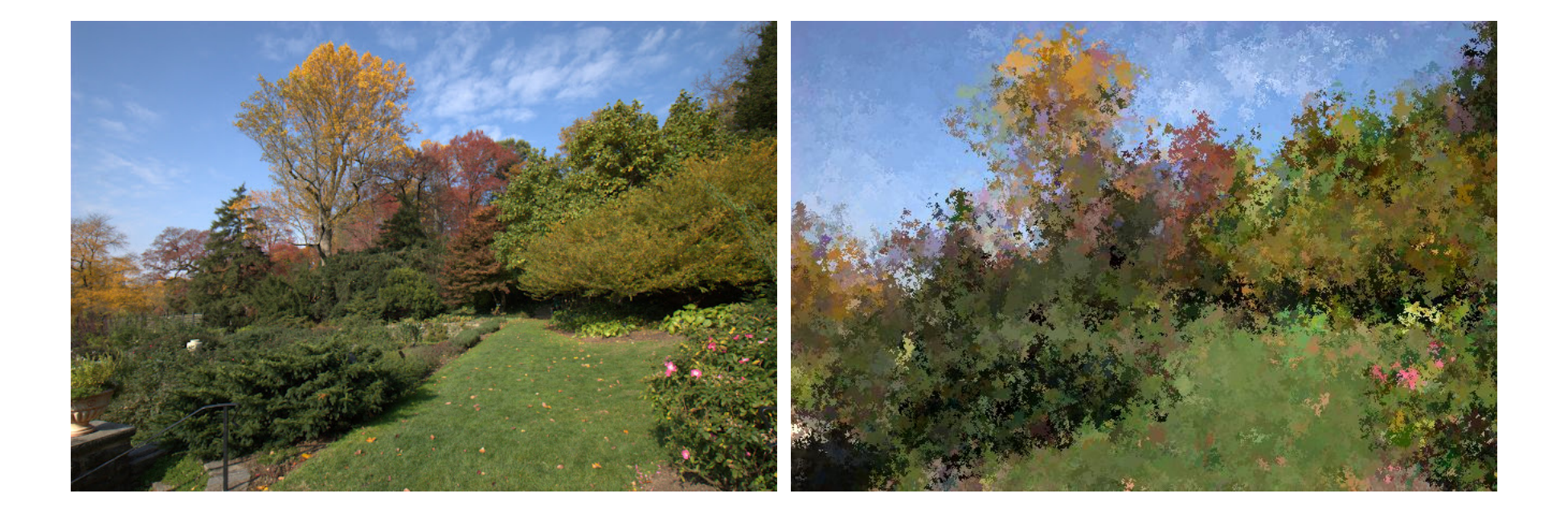

# +<br>Example

a i

■ randomNeighbor

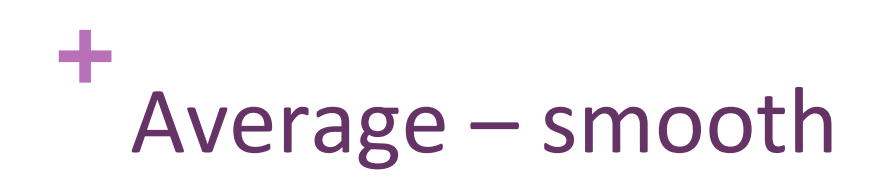

- Set pixel to the average of all colors in the neighborhood
- Smoothes out areas of sharp changes.

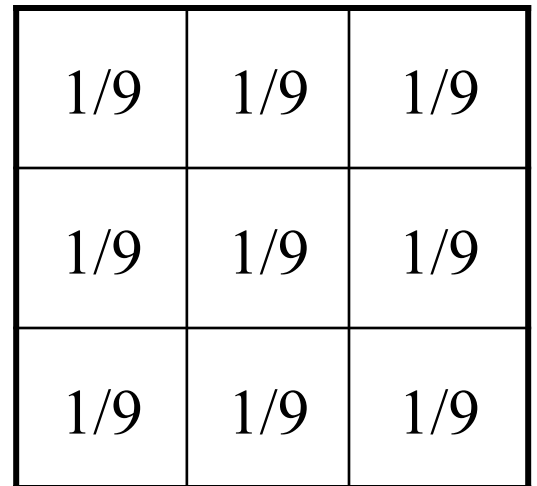

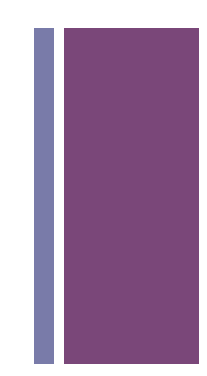

#### **+** Sharpen - High Pass Filter

- Enhances the difference between neighboring pixels
- The greater the difference, the more change in the current pixel

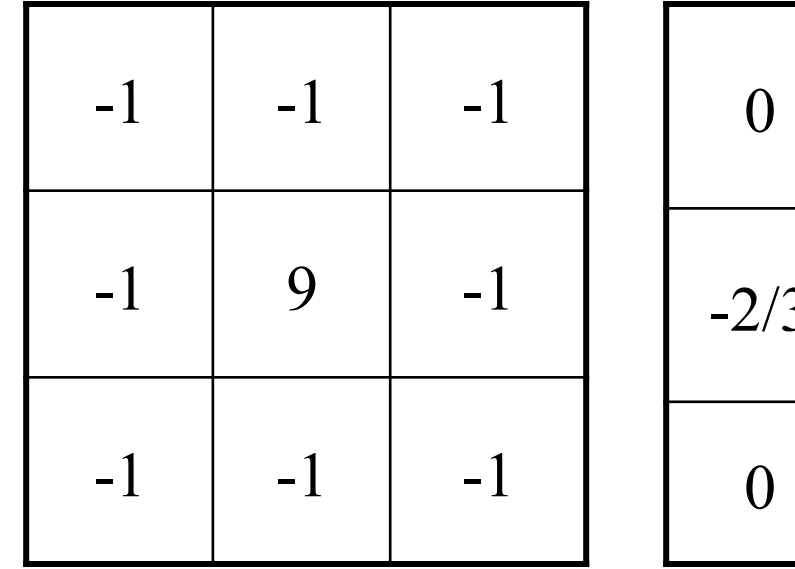

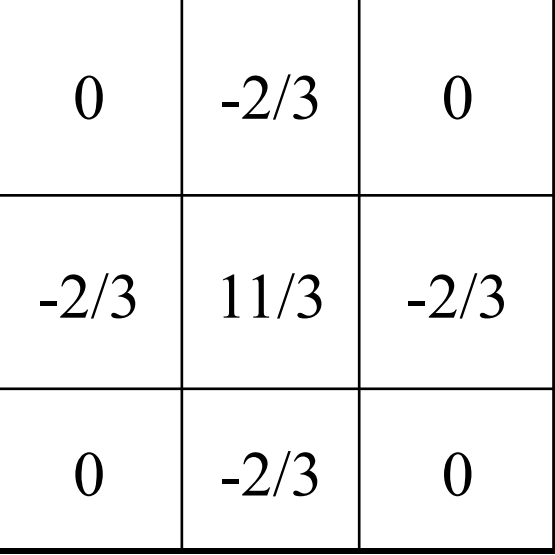

#### **+** Blur – Low Pass Filter

- Softens significant color changes in image
- $\blacksquare$  Creates intermediate colors

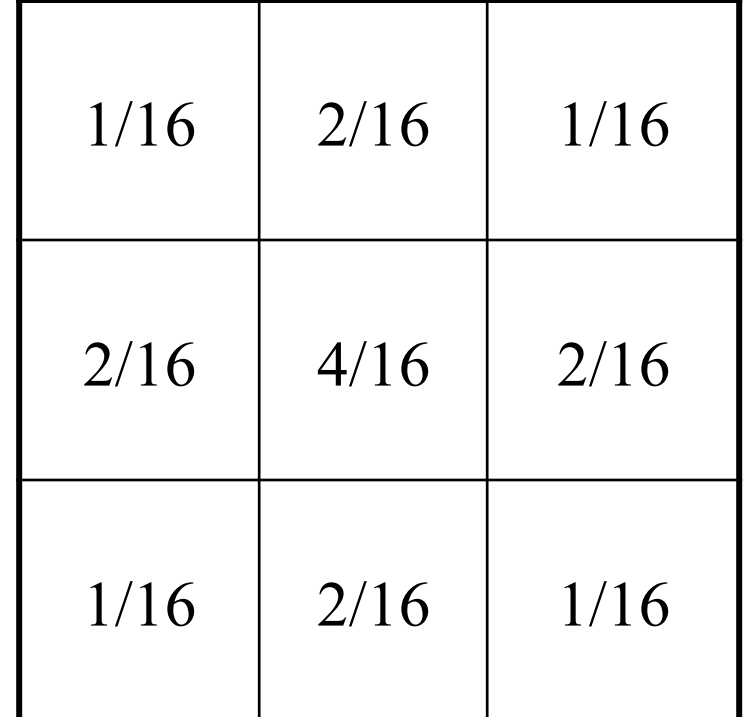

# +<br>Example

convolution

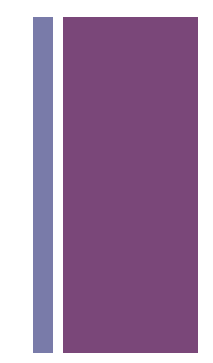

#### **+** Dilation - Morphology

- Set pixel to the maximum color value within a neighborhood around the pixel
- Causes objects to grow in size.
- Brightens and fills in small holes

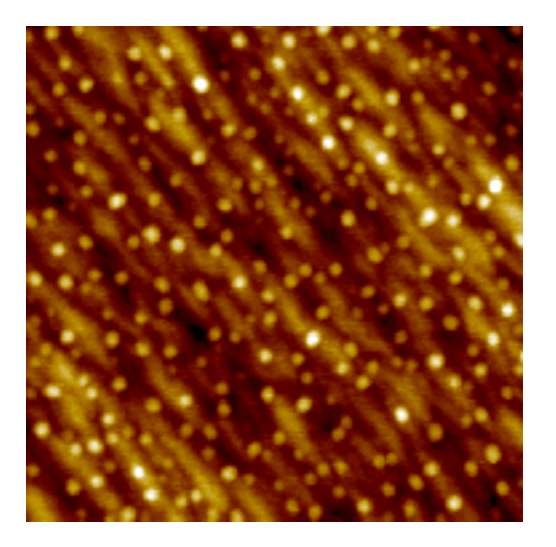

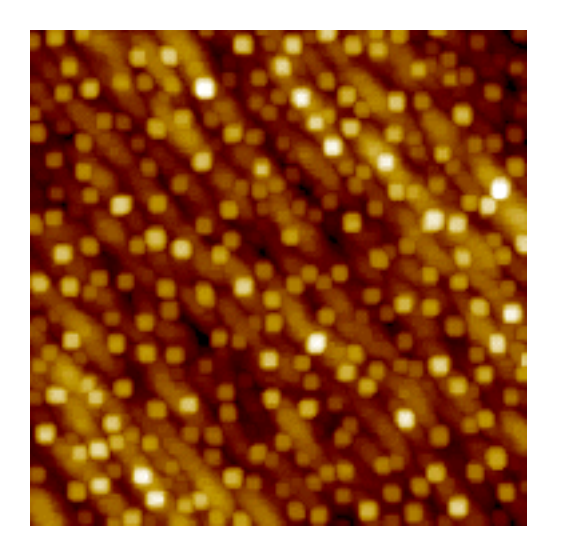

#### **+** Erosion - Morphology

- Set pixel to the minimum color value within a neighborhood around the pixel
- Causes objects to shrink.
- Darkens and removes small objects

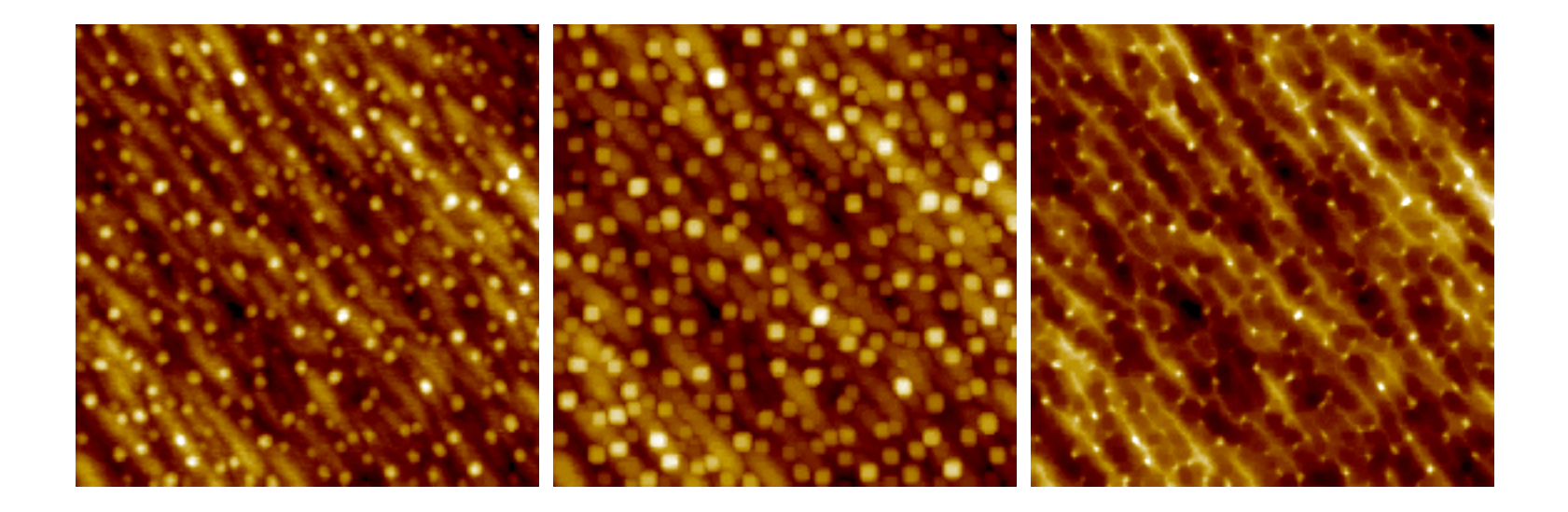

#### Feature Extraction – Region Detection

- Dilate and Erode

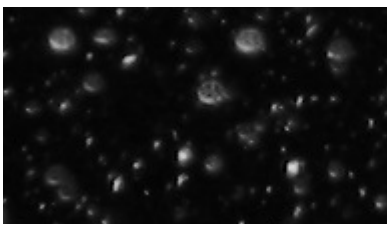

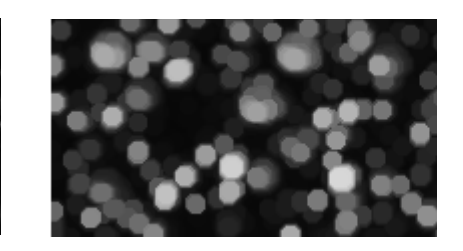

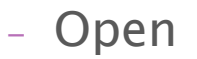

- $-$  Erode  $\rightarrow$  dilate
- Removes noise
- Close
	- $-$  Dilate  $\rightarrow$  Erode
	- Holes are closed

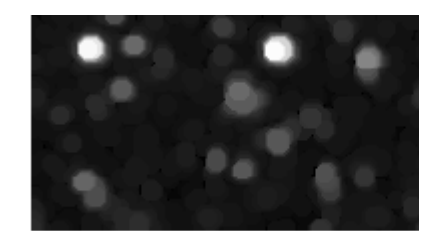

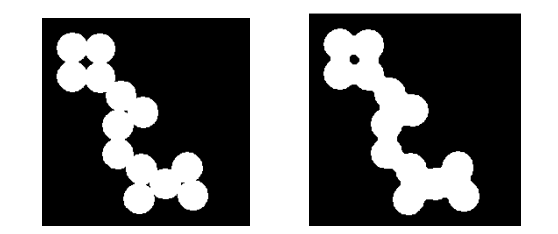

Kun Huang, Ohio State / Digital Image Processing using Matlab, By R.C.Gonzalez, R.E.Woods, and S.L.Eddins

#### Frode + Dilate to Despeckle

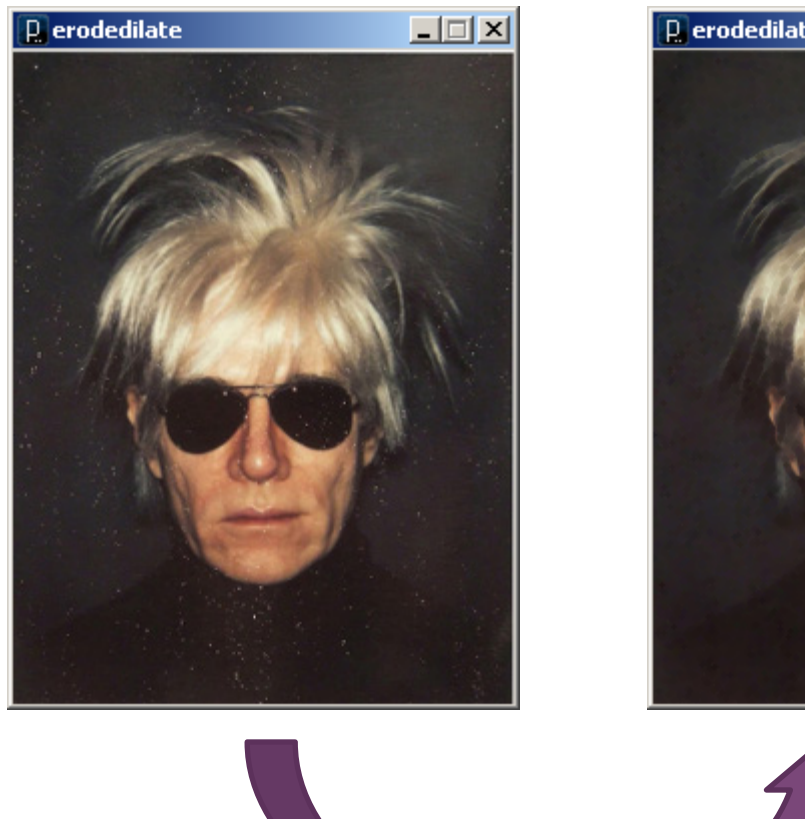

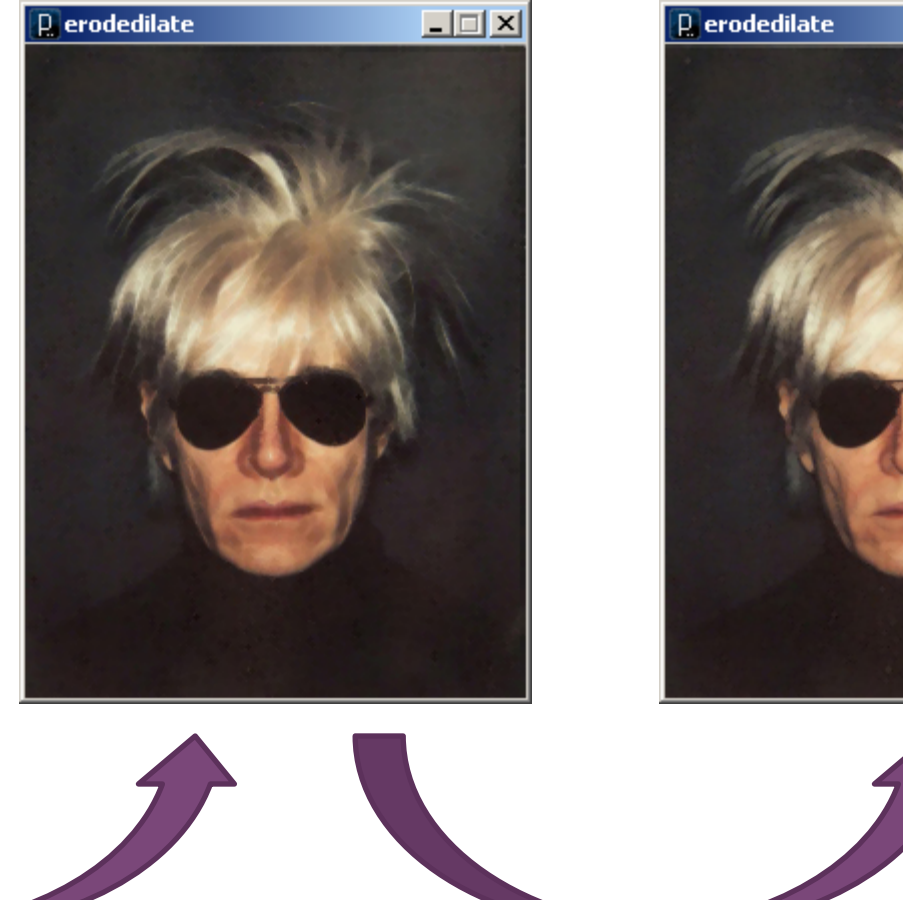

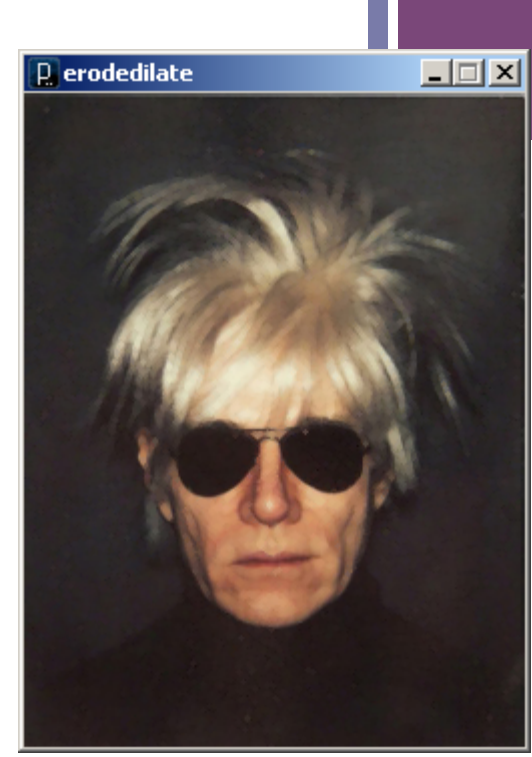

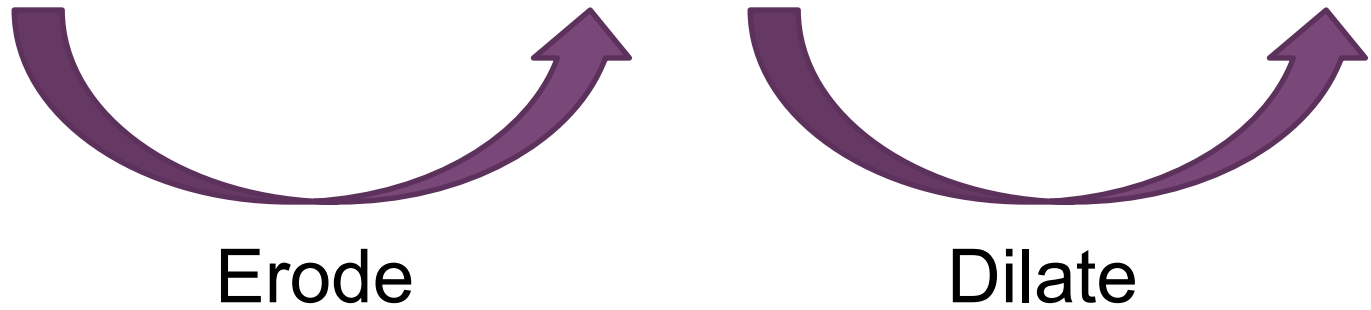

#### Image Enhancement

- Denoise
	- Averaging

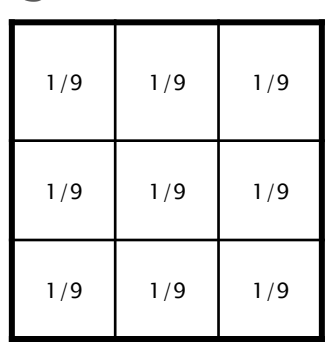

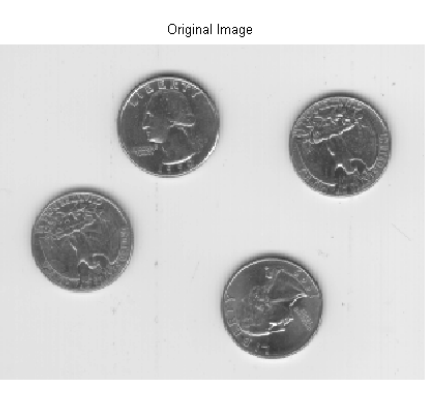

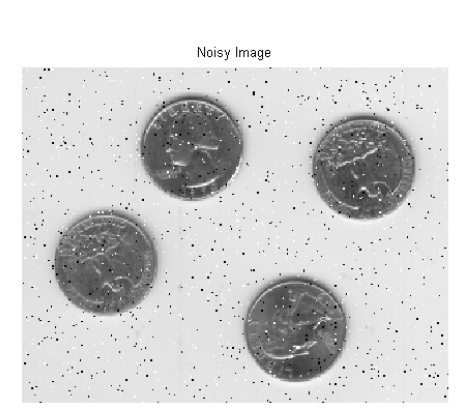

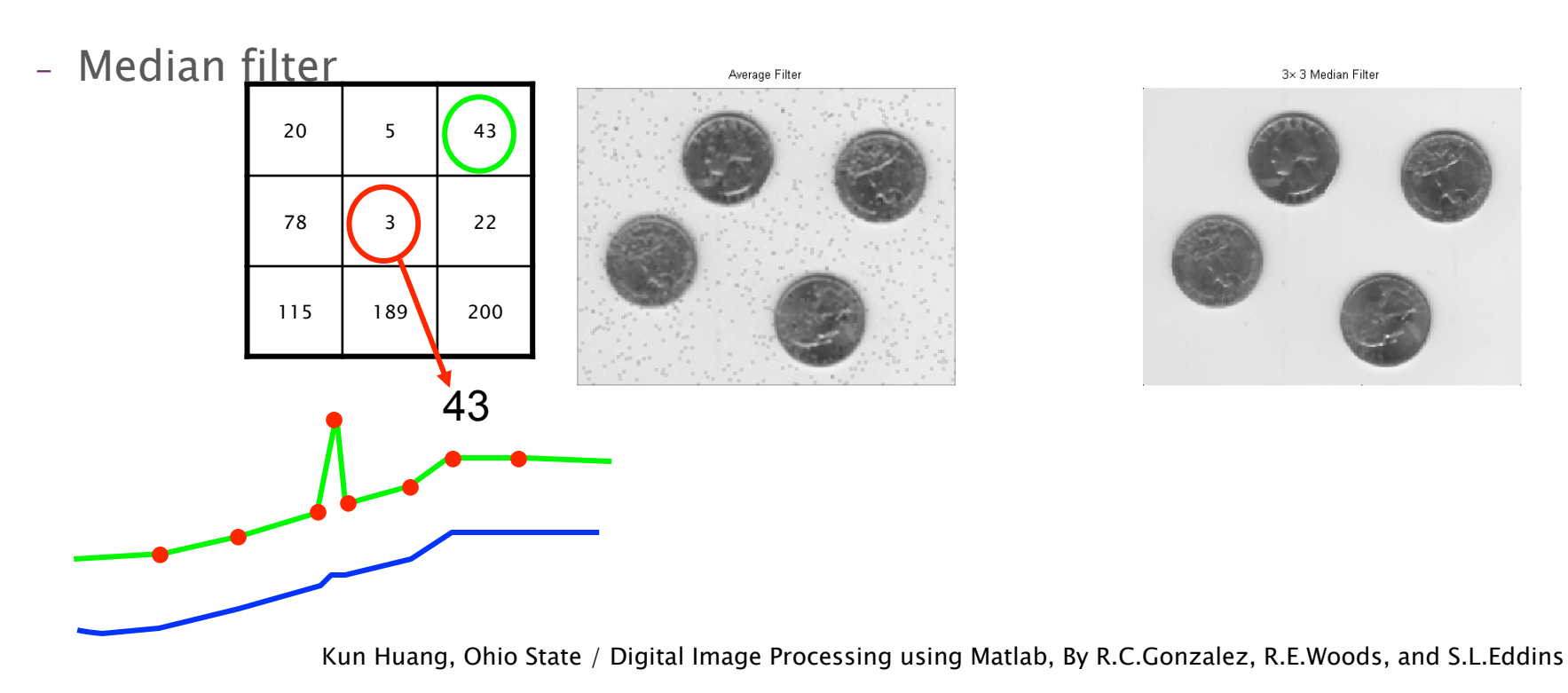

#### **+ Image Processing in Processing**

## $\blacksquare$ tint()

modulate individual color components

### nblend()

 $\blacksquare$  combine the pixels of two images in a given manner 

### nfilter()

■ apply an image processing algorithm to an image 

![](_page_31_Figure_0.jpeg)

**MULTIPLY** Multiply the colors, result will always be darker.

![](_page_32_Picture_0.jpeg)

```
+ // Threshold 
PImage img; 
void setup() { 
   img = loadImage("kodim01.png"); 
   size(img.width, img.height); 
  image(img, 0, 0);
} 
void draw() {} 
void drawImg(float thresh) { 
  image(img, 0, 0);
   filter(THRESHOLD, thresh); 
} 
void mouseDragged() { 
  float thresh = map(mouseY, 0, height, 0.0, 1.0);
   println(thresh); 
   drawImg(thresh); 
}
```

```
+// Posterize 
PImage img; 
void setup() { 
   img = loadImage("andy-warhol2.jpg"); 
  size(img.width, img.height);
  image(img, 0, 0);
} 
void draw() {} 
void drawImg(float val { 
  image(img, 0, 0);
   filter(POSTERIZE, val); 
} 
void mouseDragged() { 
  float val = map(mouseY, 0, height, 2, 10);
  val = constrain(val, 2, 10);
   println(val); 
   drawImg(val); 
}
```
![](_page_34_Picture_1.jpeg)

### ╋ **Image Processing Applications**

**Manual Colony Counter** 

http://www.youtube.com/watch?v=7B-9Wf6pENQ

![](_page_35_Figure_3.jpeg)

**+** Measuring Confluency in Cell Culture Biology

- Refers to the coverage of a dish or flask by the cells
- $\blacksquare$  100% confluency = completely covered

- **n** Image Processing Method
	- 1. Mask off unimportant parts of image
	- 2. Threshold image
	- 3. Count pixels of certain color

![](_page_36_Picture_7.jpeg)

![](_page_36_Picture_8.jpeg)

![](_page_37_Picture_0.jpeg)

![](_page_37_Figure_1.jpeg)

![](_page_38_Picture_0.jpeg)

![](_page_38_Picture_1.jpeg)

![](_page_38_Picture_2.jpeg)

Threshold

![](_page_38_Figure_4.jpeg)

#### Count pixels to quantitate: 5.3% confluency

# **+ Vision Guided Robotics Colony Picking**

![](_page_39_Picture_1.jpeg)

**+**<br>Predator algorithm for object tracking with learning

http://www.youtube.com/watch?v=1GhNXHCQGsM

Video Processing, with Processing

http://www.niklasroy.com/project/88/my-little-piece-ofprivacy/

http://www.youtube.com/watch?v=rKhbUjVyKIc